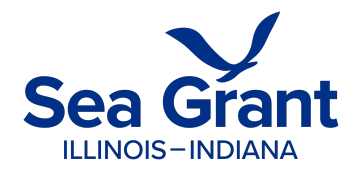

## **Grand Calumet River Area of Concern Virtual Reality Tour User Guide**

-Web Version-

## **Preparation**

- 1. Since users will mainly interact with the web version of the virtual reality (VR) tour by dragging and clicking using a cursor, a mouse is strongly recommended.
- 2. **Viewing Device**: It is recommended that the computer RAM is 16 GB or larger. You may experience different levels of lagging if the RAM is below the recommended value, but it should not affect the overall experience and interactions.
- 3. Open the link in a browser (e.g., Chrome) and it will take you directly to the tour main menu.

## **The Tour**

- 1. On the main menu, users will see a grey space with credits given to different organizations. You may start to drag the page by holding the "left-click" of your mouse. Then, you should expect to see the view moving accordingly. Keep dragging and exploring until you find the three blue doors. These are the access portals for each of the sites: Roxana Marsh, Unremediated Area, and Seidner Dune & Swale. Click on the blue door for the site that you wish to explore.
- 2. Continue exploring the sites and click the icons you find. The icons' legend can be found below. Don't forget to look up and down in every scene. This is 360 degrees! There may be some information on the ground and in the sky.
- 3. A blue door indicates moving forward to the next scene at a site. A grey door indicates moving backwards to a previous scene.
- 4. The go back to "Main Menu" button only appears at the end of each site.
- 5. **Special Note**: When at Roxana Marsh Site 3, remember to drag towards the right immediately when entering the site. Doing so will lead you to an American Crow's flying path and you will have a chance to meet this crow face-to-face virtually!

## **Legend for icons used:**

Indicates moving forward Indicates moving backwards Identifies plant species Identifies wildlife species Additional Information

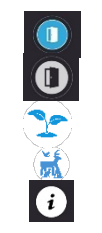

Have questions? Contact: Illinois-Indiana Sea Grant's Aquatic Education Associate Megan Gunn, [mlgunn@purdue.edu](mailto:mlgunn@purdue.edu)